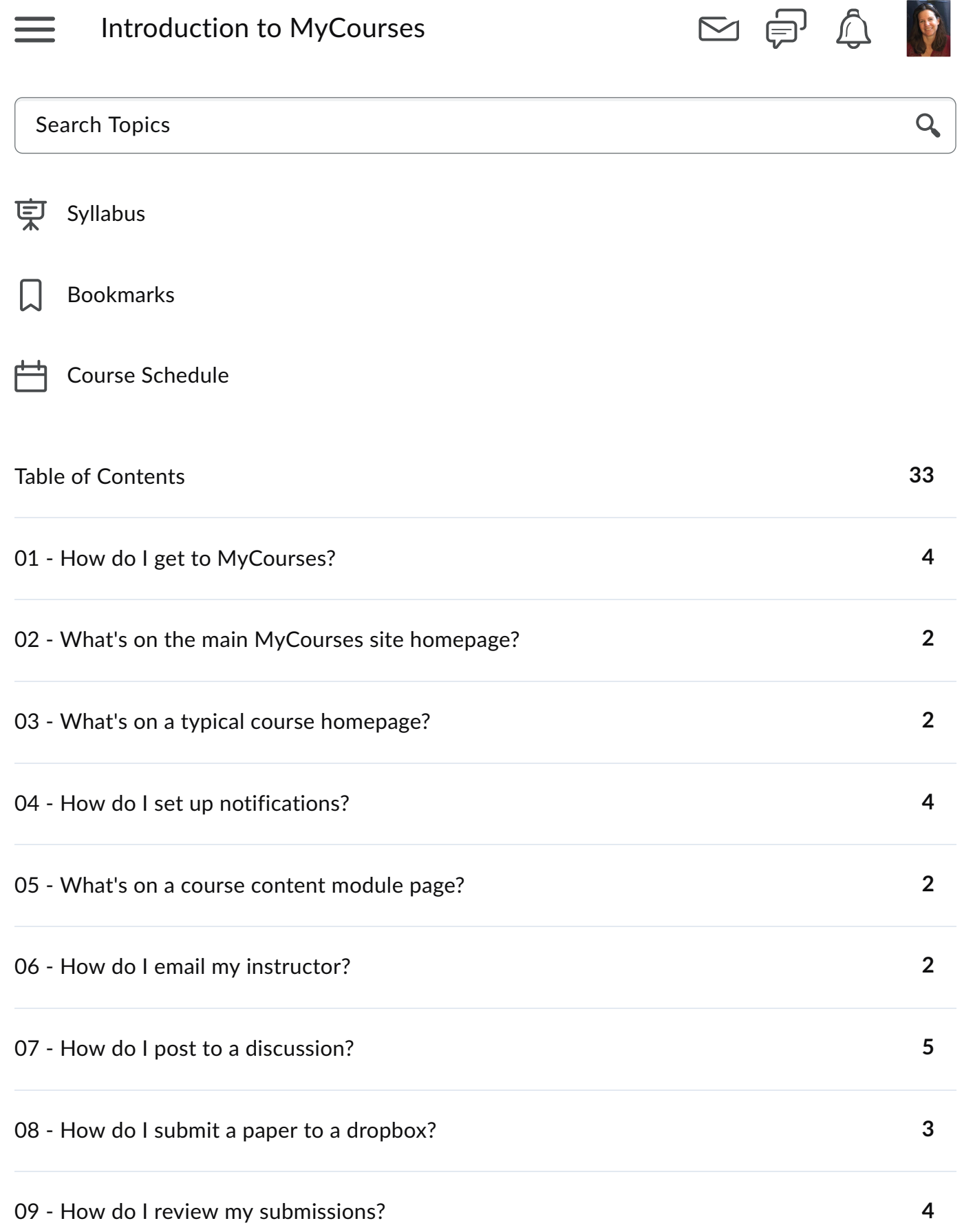

[10 - How do I check my grades?](javascript:void(0);) **[2](javascript:void(0);)**

[11 - How do I support my own success?](javascript:void(0);)

[Special Topic: Zoom Webinar](javascript:void(0);) **[3](javascript:void(0);)**

# Syllabus **Print**

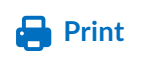

# **Introduction to MyCourses**

Course Syllabus Revised 06/26/2018

## **How to Succeed**

The information on the [How to Be A Successful Student](http://go.spcollege.edu/addendum/) page applies to all courses at St. Petersburg College. Be sure to familiarize yourself with its contents.

## **Course Description**

This course is designed to assist new students with adjusting to the learning management system, MyCourses. The course provides a general overview of features available, including how to get to MyCourses; navigating the MyCourses homepage; identifying features of the MyCourses homepage; how to customize MyCourses; the Course Content page of MyCourses; how to use the MyCourses Email feature; how to post to a Discussion area; how to submit to a Dropbox; how to review submissions; how to check your grades; and how to be successful. Students are required to complete this course as part of SSC 1101: Smart Start Class and Orientation.

## **Course Goals**

Upon completion of the Introduction to MyCourses, students should be able to:

- 1. Access MyCourses
- 2. Navigate a MyCourses homepage
- 3. Explore a typical course homepage
- 4. Customize their MyCourses experience
- 5. Navigate a Course Content page
- 6. Use the MyCourses Email system
- 7. Post to a MyCourses Discussion area
- 8. Submit an assignment to a Dropbox
- 9. Review course submissions
- 10. Check their current grade
- 11. Find resources that support their success

# **Course Objectives**

#### **Module 1: How do I get to MyCourses**

- Access MyCourses from the SPC Homepage
- Submit a quiz

#### **Module 2: What's on the main MyCourses site homepage?**

- Identify tools/features available on the MyCourses homepage
- Submit a quiz

#### **Module 3: What's on a typical course homepage?**

- Identify tools/features available from a course homepage
- Submit a quiz

#### **Module 4: How do I customize my MyCourses experience?**

- Identify how to use the MyCourses notification settings
- Submit a quiz

#### **Module 5: What's on a course content module page?**

• Identify tools/features available from a course content module page

• Submit a quiz

#### **Module 6: How do I email my instructor?**

- Identify the features and functions of the MyCourses email system
- Submit a quiz

### **Module 7: How do I post to a discussion?**

- Post to a discussion, read others' posts, and reply
- Submit a quiz

#### **Module 8: How do I submit a paper to a dropbox?**

- Identify the process of using a dropbox
- Submit a quiz

#### **Module 9: How do I review my submissions?**

- Locate where to review a quiz and a dropbox submission
- Submit a quiz

### **Module 10: How do I check my grades?**

- Identify your grade and progress in MyCourses
- Submit a quiz

#### **Module 11: How do I support my own success?**

• Identify appropriate resources available to help students support their success.

# **How to successfully complete this course**

To successfully complete this course and receive your certificate of completion, you must complete each module quiz with a score of 80% or higher.

# **Learner Support**

• Accessibility: [go.spcollege.edu/dr](http://go.spcollege.edu/dr/)

- Academic Support Services: [go.spcollege.edu/support](http://go.spcollege.edu/support/)
- On-Campus Support: [go.spcollege.edu/tutoring/#tab=2](http://go.spcollege.edu/tutoring/#tab%3d2)
- Online Support: [go.spcollege.edu/tutoring/#tab=3](http://go.spcollege.edu/tutoring/#tab%3d3)
- Student Services and Resources: [go.spcollege.edu/services](http://go.spcollege.edu/services)
- Technical Support: [webapps.spcollege.edu/helpdesk/](http://webapps.spcollege.edu/helpdesk/)

# **Assignments**

The course layout is based on completion of 11 modules within the given timeframe.

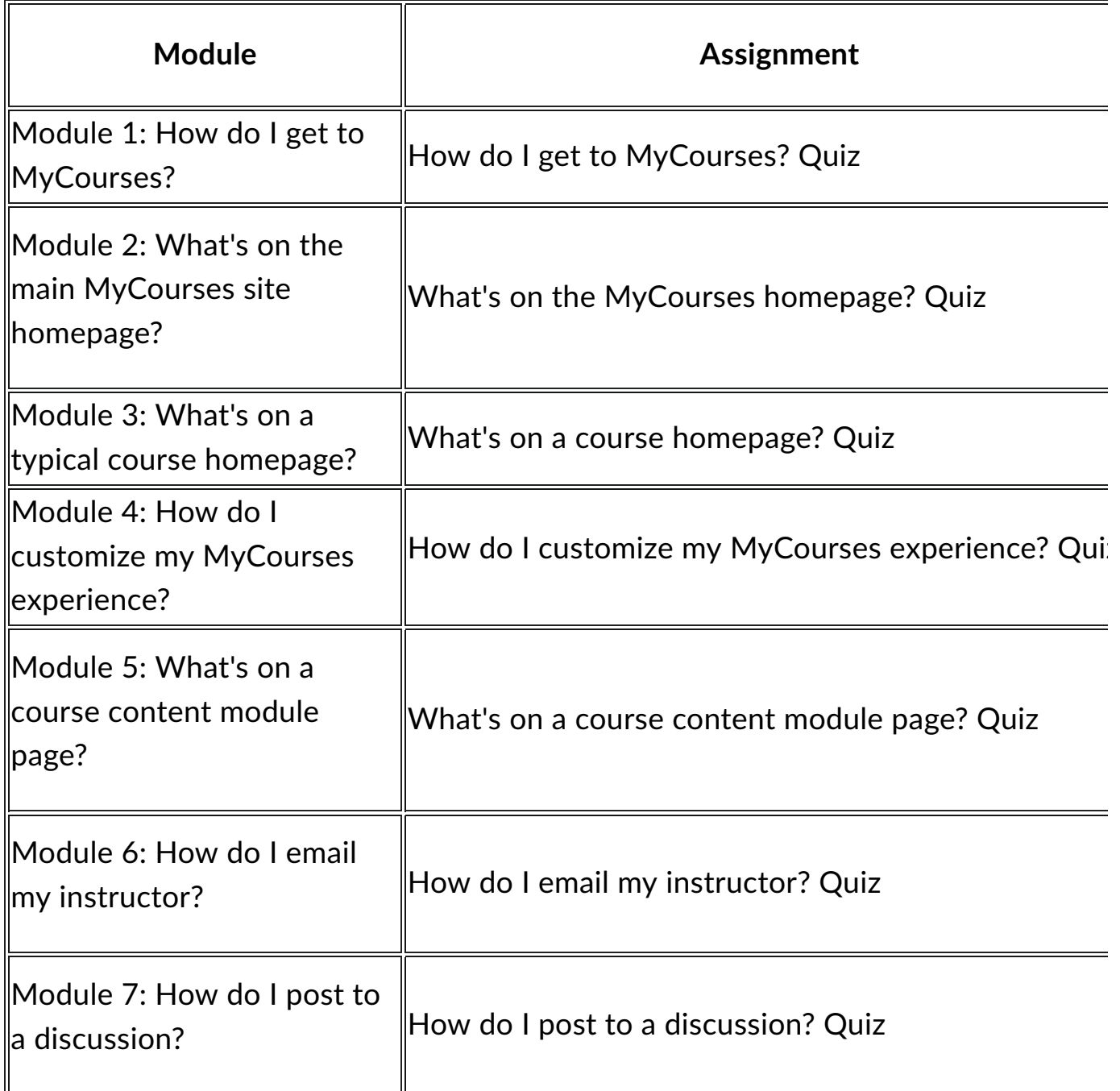

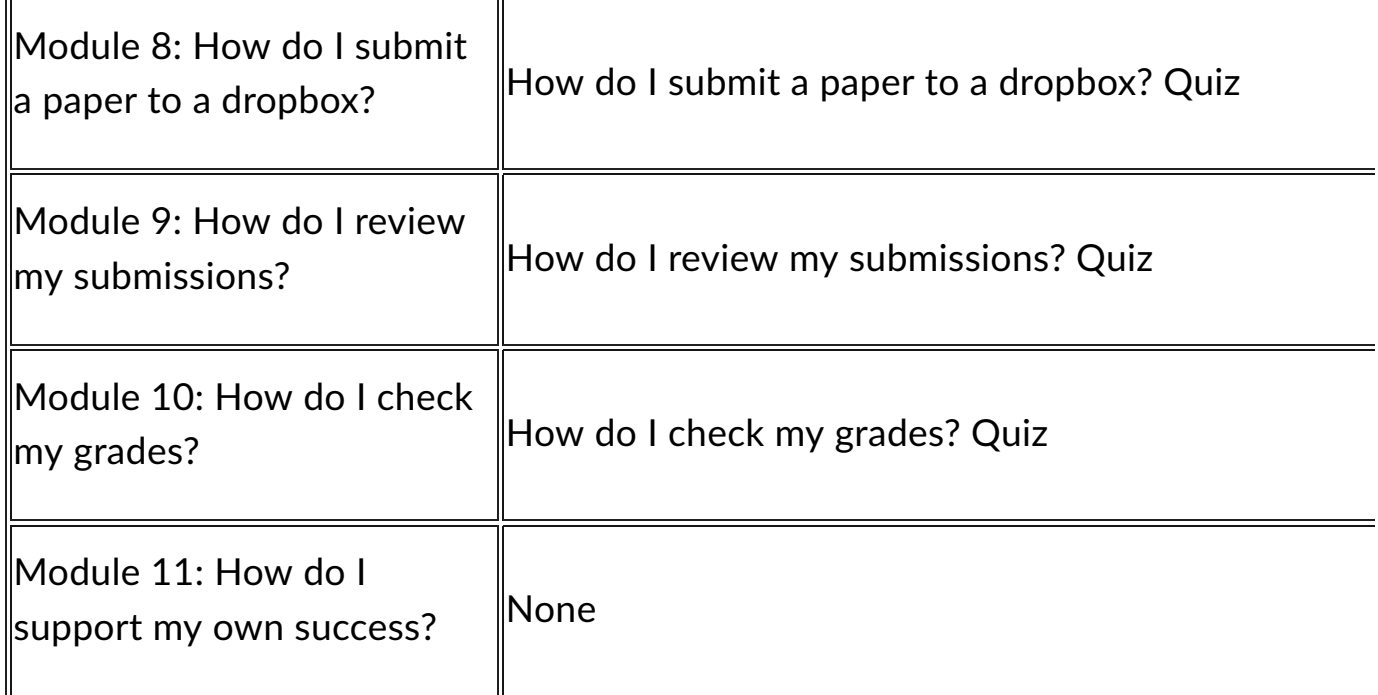

## **Academic Honesty:**

<http://go.spcollege.edu/academichonesty/>

#### **Accessibility of Technologies:**

MyCourses (Brightspace by D2L) Accessibility Statement: [www.brightspace.com/about/accessibility](http://www.brightspace.com/accessibility/)

#### **Privacy:**

MyCourses (Brightspace by D2L) Privacy Statement: [www.brightspace.com/legal](http://www.brightspace.com/legal/privacy/) [/privacy](http://www.brightspace.com/legal/privacy/)